### onlineтипография

# Как подготовить макет для печати у нас?

Это небольшая инструкция поможет правильно подготовить макет для печати с помощью привычного программного обеспечения (Adobe Illustrator, Adobe InDesign, Adobe PhotoShop и другие).

Скачайте на сайте шаблон (.pdf) и используйте его для подготовки макета в печать.

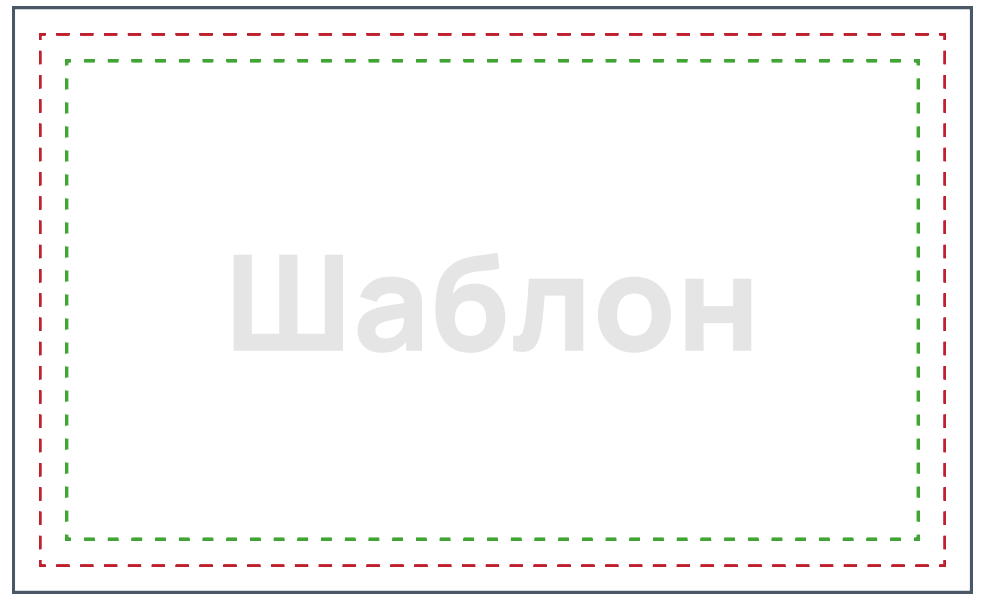

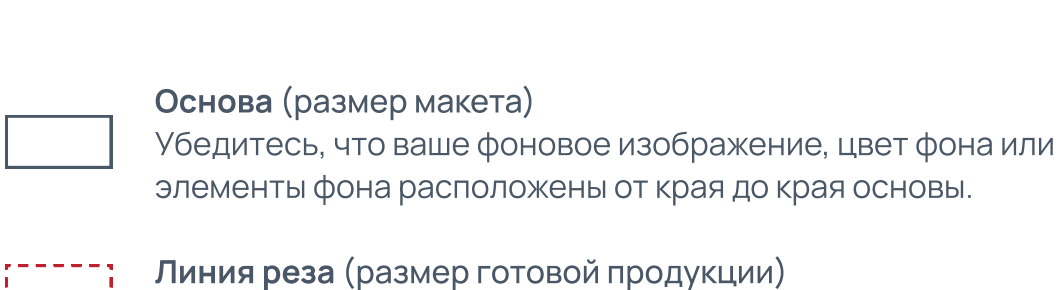

1 - - - - - Именно здесь мы обрежем продукцию.

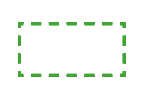

#### Безопасная область

Убедитесь, что ценная информация, такая как логотип или текст, находятся внутри этой области.

### **ONLINE**типография

## Основа (размер макета)

Если вы используете фоновое изображение или заливку фона цветом, убедитесь, что эта область полностью покрывают всю основу — от края до края. Если вы не сделаете так, то после печати и обрезки по линиям реза могу остаться белые полосы.

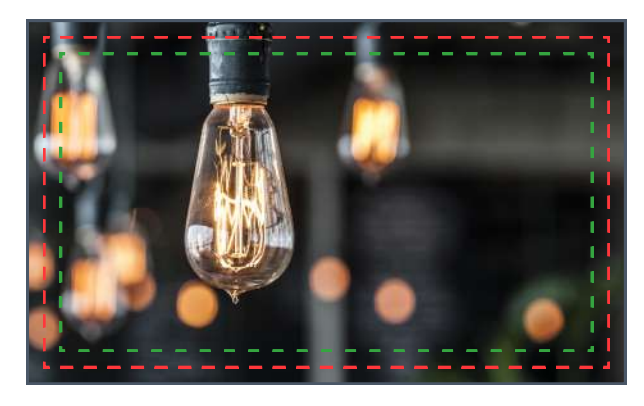

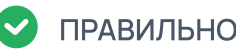

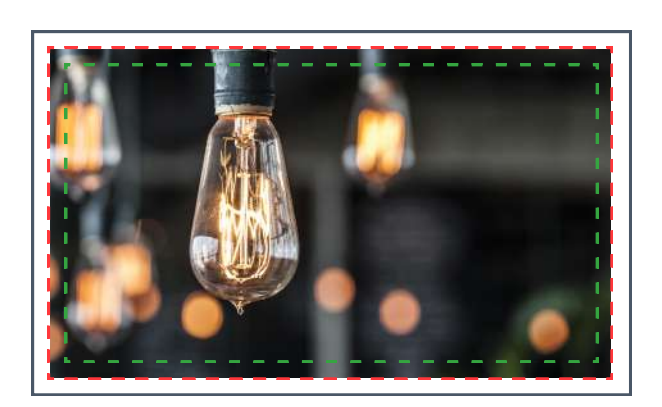

ПРАВИЛЬНО НЕ ПРАВИЛЬНО

### Безопасная область

Для сохранения ценной информации на вашей печатной продукции, убедитесь в том, что текст и важные объекты на изображении располагаются внутри безопасной области.

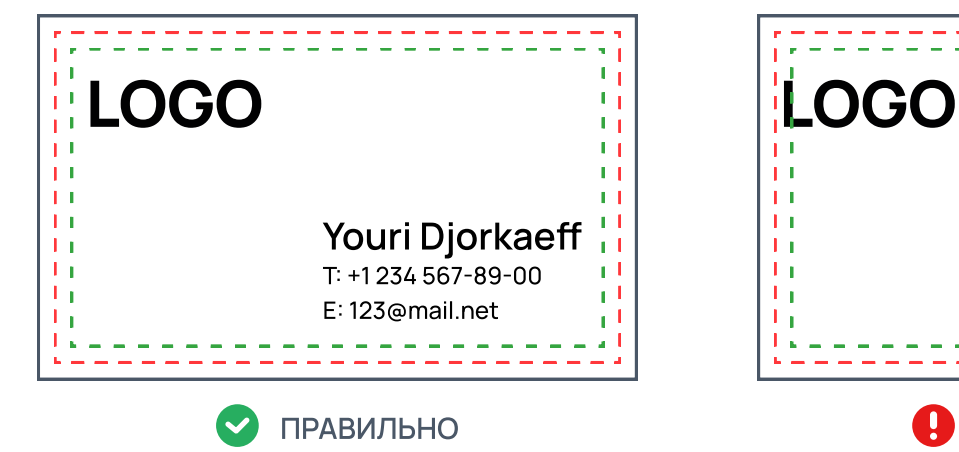

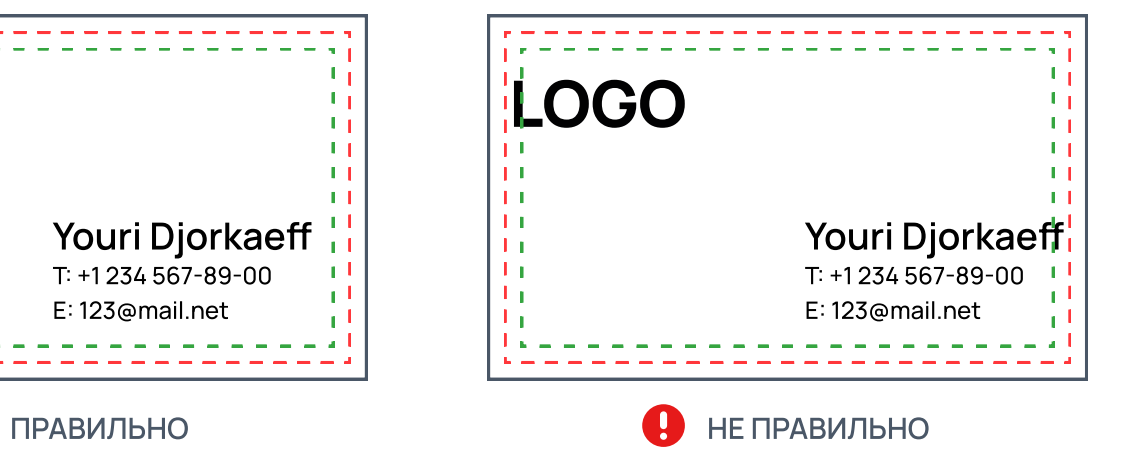

### ONLINEтипография

# Наши рекомендации для идеального макета

Прежде чем вы загрузите макет в наш онлайн-сервис печати мы кое-что рекомендуем проверить и при необходимости поправить.

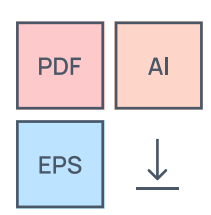

Скачайте шаблон

Шаблоны помогают сделать правильный макет быстрее.

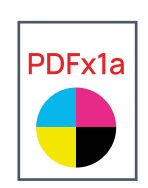

Используйте пр-во CMYK. Сохраните макет со стандартом PDFx1a 2001. Профиль FOGRA 39.

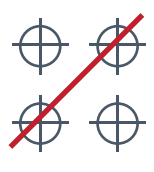

CMYK Без меток реза

Мы сами проставляем метки, когда отправляем в печать.

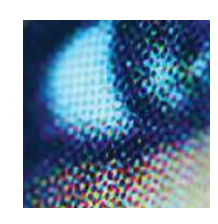

Разрешение (dpi)

Все изображения должны быть 300dpi или выше.

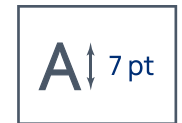

Размер текста

Размер текста для лучшего качества  $-7$  pt и выше.

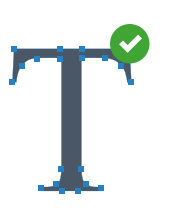

Шрифты

Убедитесь, что ваши шрифты преобразованы в кривые.

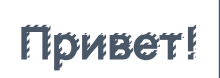

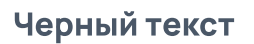

Не используйте смесевой цвет для черного текста. Идеальный черный текст только 100% K

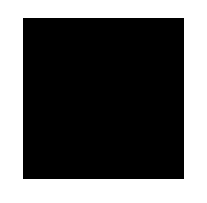

Черный текст Черная заливка

Чтобы заливка черным была насыщенной, используйте смесь: 60%–С, 60%–M, 80%–Y, 100%–K,

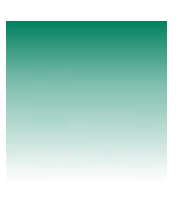

Градиенты

Для лучшей печати градиента, его необходимо растрировать.